## **Sardar Patel University** Vallabh Vidyanagar

## How to Apply for online Admission procedures for **Under-Graduate and UG Diploma Programmes 2024-2025:** સ્નાતક અને ડિપ્લોમા અભ્યાસક્રમોમાં શૈક્ષણિક વર્ષ ૨૦૨૪-૨૦૨૫ માટેની

ઓનલાઈન પ્રવેશ પ્રક્રિચાઓ માટે કેવી રીતે અરજી કરવી:

All students desirous of seeking admission to any of the Under degree/Under graduate Diploma Courses offered by the University Departments/Affiliated Colleges/Institutes are required to apply online through GCAS Website : https://gcas.gujgov.edu.in/ or University website www.spuvvn.edu/students corner/admissions using the Steps given below:

સરદાર પટેલ ચુનિવર્સિટી વિભાગો/સંલગ્ન તમામ કોલેજો/ઈન્સ્ટીટ્યુટમાં સ્નાતક અને ડિપ્લોમા અભ્યાસક્રમોમાં પ્રવેશ મેળવવા ઈચ્છતા તમામ વિદ્યાર્થીઓએ GCAS Website : https://gcas.gujgov.edu.in/ અથવા ચુનિવર્સિટી વેબસાઈટ www.spuvvn.edu/students corner/admissions ઉપર જઈને નીચે જણાવેલ સૂચનાઓ અનુસાર વિદ્યાર્થીએ ઓનલાઈન પ્રવેશ ફોર્મ ભરવાનું રહેશેઃ

- $\mathbf{A}$ . New User ID Creation
- વપરાશકર્તા/વિદ્યાર્થીનું નવું ID બનાવવું.  $\mathbf{A}$ .
- $1<sup>1</sup>$ Visit the GCAS website
- GCAS વેબ સાઈટ પર જવું. ۹.
- Look for an "Apply Now" option or register through the online registration below  $2.$  $link$  http://gcasstudent.guigov.edu.in/
- 'Apply Now'નો વિકલ્પ શોધવો, અથવા http://gcasstudent.guigov.edu.in/એ ઓનલાઈન રજીસ્ટ્રેશન ૨. લિન્ક દ્વારા રજીસ્ટ્રેશન કરવું.

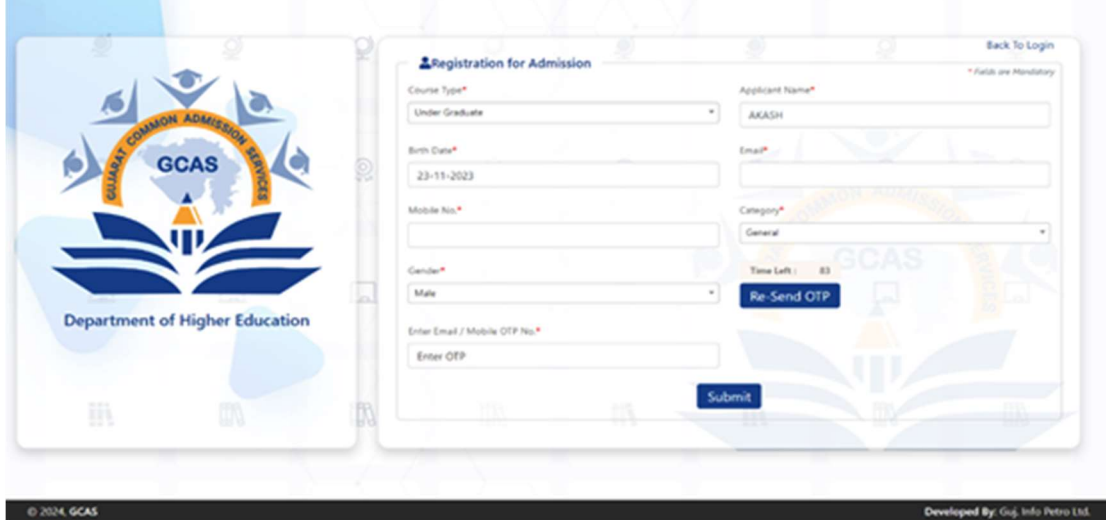

- Online registration form filling with the required personal details  $3.$
- $\overline{3}$ . જરૂરી વ્યકિતગત વિગતો સાથે ઓનલાઈન નોંધણી ફોર્મ ભરવાની પ્રક્રિયા :
- · Name: The student needs to fill in his/her name, exactly as it is mentioned in their HSE Marksheet/ 12<sup>th</sup> Standard Marksheet.
- નામ: HSC માર્કશીટ/૧૨મા ધોરણની માર્કશીટમાં હોચ તે પ્રમાણેનું ઉમેદવારે પોતાનું નામ ભરવાનું રહેશે.
- . Date Of Birth: The student needs to submit the Date of Birth in DD/MM/YYYY format exactly as it is mentioned in their Higher Secondary Examination Marksheet  $(HSE)/10^{th}$  Marksheet.
- જન્મતારીખ : ઉમેદવારે તેમની ઉચ્ચતર માઘ્યમિક પરીક્ષાની માર્કશીટ કે ૧૦મા ધોરણની માર્કશીટમાં ઉદ્યેખ કર્યા મુજબ DD/MM/YYYY ફોર્મેટમાં, એટલે કે તારીખ, મહિના અને વર્ષ પ્રમાણે જન્મતારીખ નોંધવાની રહેશે.
- **Mobile No:** In the format Country Code with the Ten Digit Mobile Number e.g.  $(91)$ 9632388997 (the student needs to share a valid mobile number which is easily accessible throughout the admission process)
- મોબાઈલ નંબર: જે તે દેશના કોડ સાથે ૧૦ અંકનો મોબાઈલ નંબર નોંધવો. દા.ત. (91) 9632388997 (સમગ્ર પ્રવેશપ્રક્રિયા દરમ્યાન સલભ હોય, વપરાશમાં હોય તેવો માન્ય મોબાઈલ નંબર ઉમેદવારે નોંધવાનો રઠેશે.)
- Email ID: The student needs to provide a valid email ID. E.g. abcdef@gmail.com, abcdef@yahoo.com and others.
- ઈ-મેઈલ આઈડી: ઉમેદવારે માન્ય ઈ-મેઈલ આઈડી આપવાનું રહેશે. દા.ત. abcdef@gmail.com, abcdef@vahoo.com અથવા તો અન્ય.
- Review & final submission  $\overline{4}$ .
- ચકાસણી અને નોંધણીનું અંતિમ સોપાન કાઈનલ સબમિશન  $\mathbf{X}$ .
- 5. An OTP will arrive at the registered Email ID and Contact Number.
- રજિસ્ટર્ડ ઇ-મેઇલ આઇડી અને મોબાઇલ નંબર પર એક ઓટીપી આવશે. પ.
- 6. ID Creation of the User
- ઉમેદવારે આઈડી બનાવવું.  $\mathsf{S}$ .
- $7.$ The Username and Password will be sent to the relevant Email ID and Contact Number.
- ઈ-મેઈલ આઈડી અને મોબાઈલ નંબર પર ચૂઝરનેમ અને પાસવર્ડ મોકલવામાં આવશે.  $\mathsf{Q}$ .
- $\mathbf{R}$ The student needs to immediately change the password post registration.
- ઉમેદવારે રજીસ્ટ્રેશન પછી તરત જ પોતાનો પાસવર્ડ બદલવાનો રહેશે.  $\mathcal{L}$ 
	- Note: A unique student ID will be created post-registration by the website. The student needs to use those credentials (i.e., Username and password) while logging in.
	- નોંધ: રજીસ્ટેશન કર્યા પછી વિદ્યાર્થીનું પોતાનું ખાસ આઈડી વેબસાઈટ પર બનાવવામાં આવશે. લોગ ઈન કરતી વખતે ઉમેદવારે પોતાની ઓળખ (ચૂઝરનેમ અને પાસવર્ડ)નો ઉપચોગ કરવાનો રહેશે.

## **B. Admission Process:**

## પ્રવેશપ્રક્રિયા :  $\mathbf{B}$ .

- 1. The student needs to login to the portal with the User ID and Password as provided postregistration.
- ઉમેંદવારે પોર્ટલ પર નોંધણી કર્યા પછી આપવામાં આવેલ ચૂઝર આઈડી અને પાસવર્ડ સાથે પોર્ટલમાં લોગ ઈન ۹. કરવાનું જરૂર છે.

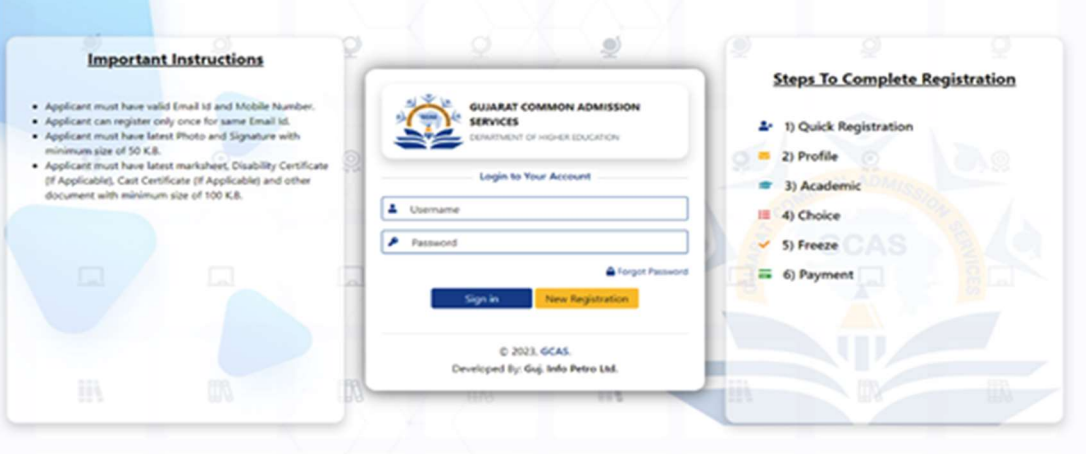

- An OTP will arrive at the registered Email ID and Contact Number. 2.
- રજિસ્ટર્ડ ઇ-મેઇલ આઇડી અને મોબાઇલ નંબર પર એક ઓટીપી આવશે. ą.
- $\overline{3}$ . Post Login, the student will be able to access the application form.
- લોગ ઈન કર્યા પછી વિદ્યાર્થી પોતાનું એપ્લિકેશન ફોર્મ જોઈ શકશે. એકસેસ કરી શકશે. 3.
- $\overline{4}$ . The student will have to shortlist the course/s and the Universities/ Colleges offering respective courses in the state. The student may choose as many streams, courses or universities/ colleges as they wish.
- γ. ઉમેદવારે રાજચમાં સંબંધિત અભ્યાસક્રમો અને યુનિવર્સિટીઓ/કોલેજોને પસંદ કરવાની રહેશે. વિદ્યાર્થી ઇચ્છે તેટલા પ્રવાહ, અભ્યાસક્રમ અથવા ચુનિવર્સિટીઓ/કોલેજો પસંદ કરી શકે છે.

![](_page_2_Picture_95.jpeg)

- $\overline{5}$ . Post-selection of the courses and their relevant Universities/ Colleges, the student will need to fill out an application form.
- અભ્યાસક્રમો અને તેને સંબંધિત ચુનિવર્સિટી ⁄કોલેજોની પસંદગી પછી ઉમેદવારે અરજી ફોર્મ ભરવાનું રહેશે. ึ้น.

![](_page_3_Picture_87.jpeg)

![](_page_3_Picture_88.jpeg)

- 6. While filling out the application form, a few things are to be considered:
- અરજી ફોર્મ ભરતી વખતે કેટલીક બાબતો ઘ્યાનમાં લેવી જરૂરી છે.  $\mathsf{S}$ .
	- The student's name should be as per the Higher Secondary Examination  $\cdot$  Name: (HSE) Marksheet/12<sup>th</sup> Marksheet.
	- વિદ્યાર્થીનું નામ હાચર સેકન્ડરી એકઝામિનશન (HSE) માર્કશીટ પ્રમાણે/૧૨મા ધોરણની • **d|H** : માર્કશીટ મુજબનું હોવું જોઈએ.
	- The date of birth should be as mentioned in the 10<sup>th</sup> Marksheet / · Date of Birth: School Leaving Certificate.  $\cdot$  જન્મતારીખ $\,:\,$ જન્મતારીખ ૧૦માં ધોરણની માર્કશીટ અને સ્કૂલ ીલવિંગ સર્ટિફિકેટમાં જણાવ્યા
		- મુજબની હોવી જોઈએ.
	- · Category: Relevant document proofs for the category need to be uploaded by the students of EWS (Economically Weaker Section) of General Category, SC (Scheduled Caste), ST (Scheduled Tribe), OBC (Other Backward Caste) & SEBC (Socially and Economically Backward Class category and Nomadic Tribes and De-notified Tribes.
	- કેટેગરી : કેટેગરી માટે આ પ્રમાણેના દસ્તાવેજ, પૂરાવાઓ ઉમેદવારે અપલોક કે સામેલ કરવાના રહેશે : જનરલ કેટેગરીમાં આવતા ઈકબ્લ્યુએસ (આર્થિક રીતે નબળા વર્ગ), એસસી (અનુસૂચિત જાતિ) એસટી (અનુસૂચિત જનજાતિ), ઓબીસી (અન્ય પછાત જાતિ) અને એસઈબીસી (સામાજિક અને આર્થિક રીતે પછાત વર્ગ), વિચરતી જનજાતિઓ અને બિન-સૂચિત  $\gamma$ ଗ୍ମୀ $\alpha$

![](_page_4_Picture_68.jpeg)

- $7<sub>1</sub>$ Review of the filled application form. (It is recommended to revisit the entire application form before final submission)
- ભરેલા અરજી કોર્મનું પુનરાવલોકન. (આખરી સબમિશન કરતાં પહેલાં સમગ્ર અરજીપત્રક પર ફરીથી એક નજર ७. નાખવાનું સૂચન કરવામાં આવે છે.)
- 8. Application fee payment through the provided Payment Gateway link. (One-time application fee payment for the selection of unlimited Universities/ Colleges, Streams, and Courses).
- આપવામાં આવેલી પેમેન્ટ ગેટવે લિન્ક દ્વારા એપ્લિકેશન ફીની ચૂકવણી. (ચુનિવર્સિટીઓ/કોલેજો, પ્રવાહો અને  $\zeta$ . અભ્યાસક્રમોની અમર્યાદિત પસંદગી માટે માત્ર એક વખતની એપ્લિકેશન ફીની ચુકવણી.)
- 9. The filled application form will automatically be sent to the respective email ID of the student.
- ભરેલા અરજી ફોર્મને વિદ્યાર્થીના સંબંધિત ઇ-મેઇલ આઇડી પર આપમેળે મોકલવામાં આવશે.  $\epsilon$ .

![](_page_4_Picture_69.jpeg)

0 2024, GCAS

Developed By: Guj. Info Petro Ltd.

- 10. Final submission by the student.
- વિદ્યાર્થી દ્વારા નોંધણીનું અંતિમ સોપાન ફાઈનલ સબમિશન ۹٥.

![](_page_5_Picture_81.jpeg)

- $11<sub>1</sub>$ Submitted applications will be sent to all the Universities/ Colleges chosen by the student.
- વિદ્યાર્થી દ્વારા પસંદ કરવામાં આવેલી તમામ ચુનિવર્સિટી/કોલેજોને સબમિટ કરેલી અરજી મોકલવામાં આવશે. ۹۹.
- $12.$ Each University/ College will create separate merit lists of the students. The University/ College may be asked to create a merit list and send emails to the students as per their merit list.
- દરેક યુનિવર્સિટી/કોલેજ ઉમેદવારોનું એક અલગ મેરિટ લિસ્ટ બનાવશે. યુનિવર્સિટી/કોલેજને મેરિટ લિસ્ટ ۹2. બનાવવા માટે અને ત્યાંના મેરિટ લિસ્ટ મુજબ વિદ્યાર્થીઓને ઇ-મેઇલ મોકલવા માટે કહેવામાં આવી શકે છે.
- 13. Based on the merit list, the chosen student will visit the University/College for document verification and fee submission.
- મેરિટ લિસ્ટના આધારે, પસંદ થચેલા વિદ્યાર્થી દસ્તાવેજોની ચકાસણી અને ફી સબમિટ કરવા માટે  $93.$ ચુનિવર્સિટી/કોલેજની મુલાકાત લેશે.
- $14$ University/College will confirm and enrol the student.
- 98. યુનિવર્સિટી/કોલેજ વિદ્યાર્થીની પુષ્ટિ કરશે અને તેની નોંધણી કરશે.
- $C_{\bullet}$ Password Reset: The student may reset their password at any time following the steps as mentioned below:

પાસવર્ડ રીસેટ કરવો ઢ બદલવો : વિદ્યાર્થી નીચે જણાવ્યા મુજબના સ્ટેપ્સ પછી કોઈપણ સમચે તેમના પાસવર્ડને રીસેટ કરી શકે છે.:

- $\mathbf{1}$ . Click on the Forgot Password tab available on the Login Page.
- લોગ ઈન પેજ પર ઉપલબ્ધ Forgot Password ટેબ પર કિલક કરો. ટેબ પર ક્લિક કરો. ۹.

![](_page_6_Picture_140.jpeg)

- $2.$ Enter the Email ID, Application No. and Date of Birth of the User Student and click on Submit Button.
- વપરાશકર્તા વિદ્યાર્થીનું ઇ-મેઇલ આઇડી, એપ્લિકેશન નંબર અને જન્મતારીખની વિગત આપીને Submit બટન  $\overline{Q}$ . પર કિલક કરો.
- $\overline{3}$ . An OTP will arrive at the registered Email ID or Contact Number.
- રજિસ્ટર્ડ ઇ-મેઇલ આઇડી અથવા મોબાઇલ નંબર પર એક ઓટીપી આવશે.  $\overline{3}$ .
- $\overline{4}$ Reset the password
- પાસવર્ડ રીસેટ કરો.  $X_{n}$
- $\mathbf{D}$ **Other Important Instruction:** અન્ય મહત્તવપૂર્ણ સૂચનો:
- $\mathbf{1}$ It is mandatory to answer all the questions before the final submission.
- અંતિમ નોંધણી, ફાઈનલ સબમિશન પહેલાં તમામ પ્રશ્નો પૂર્ણ કરવા ફરજિયાત છે. ۹.
- $2<sub>1</sub>$ Always make sure to provide an updated email ID and Contact number. All updates regarding the application form will be sent to this number.
- હંમેશા અપડેટેડ, વપરાશમાં હોય તેવાં ઇ/મેઇલ આઇડી અને મોબાઇલ નંબરની વિગત ભરવાની ખાતરી કરો. ခ. આપેલામ ોબાઈલ નંબર દ્વારા અરજી ફોર્મ સંબંધિત મહત્ત્વપૂર્ણ અપડેટ આપવામાં આવશે.
- $\overline{3}$ . It is mandatory for the student to submit an active contact number of parents/ guardians.
- $\overline{3}$ . ઉમેદવારે માતા-પિતા/વાલીઓનો સક્રિય સંપર્ક નંબર સબમિટ કરવો ફરજિયાત છે.
- $4.$ It is mandatory to enter all the qualification-related details correctly. This helps Universities/Colleges in shortlisting the submitted application forms.
- લાચકાત સંબંધિત તમામ વિગતો ચોગ્ય રીતે દાખલ કરવી ફરજિયાત છે. આને કારણે ચુનિવર્સિટીઓ/કોલેજોને  $\gamma$ . સબમિટ કરેલા અરજી ફોર્મને શોર્ટલિસ્ટ કરવામાં મદદ મળે છે.
- $5<sub>1</sub>$ The student needs to visit the University/College after receiving an email from the chosen list of Universities/Colleges for document verification and final enrolment.
- દસ્તાવેજોની ચકાસણી અને અંતિમ નોંધણી માટે ઉમેદવારે ચુનિવર્સિટી/કોલેજની પસંદ કરેલી ચાદી સંદર્ભે  $\mathbf{u}$ .  $6/$ મેઈલ મળ્યા પછી ચુનિવર્સિટી/કોલેજની મુલાકાત લેવાની રહેશે.
- Disability: If a student is differently-abled, then he/she needs to submit a certificate of 6. more than 45% of Physical Disability.
- વિકલાંગપણું : ઉમેદવારે શારીરિક વિકલાંગણાના ૪૫%થી વધુનું પ્રમાણપત્ર સામેલ કરવાનું રહેશે. S.

\*\*\*\*\*\*